## EXCEL

-1 **برنامه Excel زیر مجموعه کدامیک از برنامه های زیر می باشد؟**

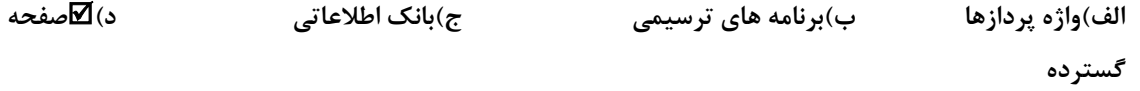

**-2 پسوند فایلهای اکسل کدام گزینه زیر است؟**

**الف( xelx ب ( xplx ج ( xldx د ( xlsx**

**-3برای ذخیره اعداد کسری در سلول نوع آنرا باید برابر کدام گزینه قرار داد؟**

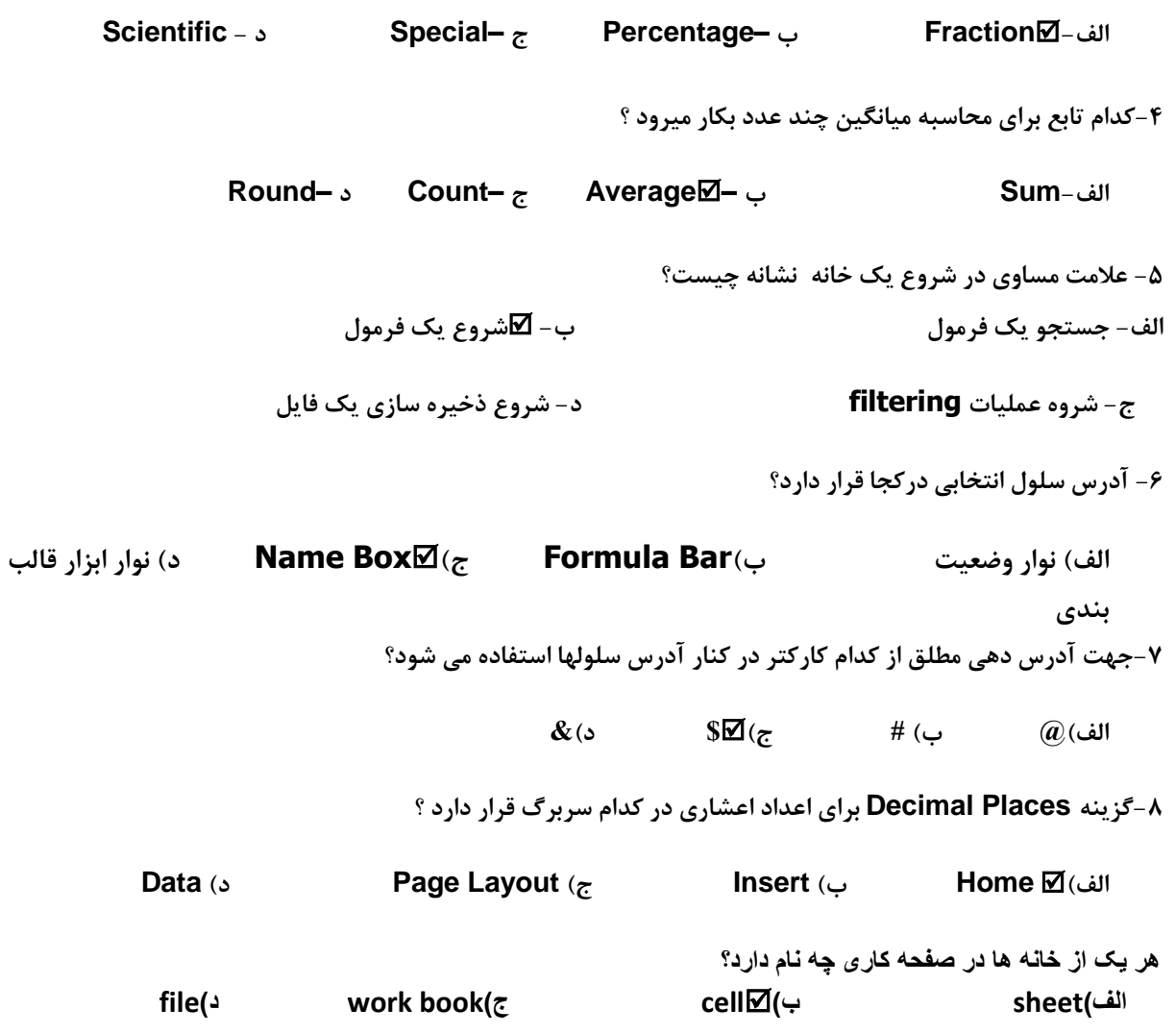

**-9** برای ادغام خانه های جدول از.......برای تقسیم آنها از گزینه ........استفاده میکنیم؟ merge-delete-د insert-split-ج merge-split-ب split-merge -الف -1- با انتخاب گزینه odd pages از لیست print what کدام بخش از سند چاپ بشمار میرود؟ الف- صفحات زوج ب- صفحات فرد ج-صفحه اول سند د-صفحه آخرسند -11کدام حالت نمایشی زیر صفحه را کامل به نمایش می گذارد؟ Full screen $\boxtimes$ -s Web layout- $\approx$  Normal - $\sim$  Print layout -الف--12 کدام قسمت از پنجره setup Page جهت کاغذ را تعیین می کند؟ الف-Orientation ب-Margins ج-Paper د-Layout -13 برای قرار دادن یک تصویر در یک سند Word از چه منویی استفاده می شود؟ الف-Format ب-File ج-Insert د-View -14 برای افزایش اندازه قلم کدام کلید ترکیبی مناسب است؟ الف-ctrl→ ب-ctrl= إج-engrave د- Font د- Font -15 **کدام یک از مفاهیم زیر به معنی ترازبندی می باشد؟ direction)د alignment)ج line spacing)ب indentation)الف** -16 گزینه symbol در کدام زبانه قرار دارد ؟ view :د review :ج home :ب insert :الف -17 فایلهای محیط 2007 word با چه پسوندی ذخیره می شوند ؟ الف: doc ب: dot ج:docx د: dotx -18 برای وارد کردن یک فایل تصویری در محیط سند ، از کدام گزینه ها استفاده می کنید؟ insert \ chart -د view \ picture -ج home \ picture -ب insert \ picture -الف -19 **برای ایجاد سرصفحه و پاصفحه از کدام گزینه استفاده میشود؟ Insert/Notes )ب Insert/Header And Footer )الف Insert/Background** (5 **Insert/Water Mark** ( $\tau$ 

**-20** برای ذخیره یک سند تحت نامی دیگر از کدام فرمان استفاده می شود؟ look in -د save -ج save as -ب save in -الف -21 برای تغییر جهت کاغذ به صورت افقی از چه گزینه ای استفاده می کنیم؟

الف( سر برگ layout Page گروه Orientation گزینه Portrait

ب ( سر برگ Insert گروه Orientation گزینه Landscape

ج ( سر برگ Insert گروه Margins گزینه Portrait

د ( سر برگ layout Page گروه Orientation گزینه Landscape

-22 **برای اضافه کردن شکل هندسی به سند از مسیر .................................. اقدام میشود. Insert→Picture )ب Insert→ Illustration→Clip Art )الف Insert→Illustration→Shape)د Home→Shape→Clip Art )ج** -23**اگر 15 اسالید داشته باشیم و فقط بخواهیم 10سالید دوم را نمایش دهیم کدام گزینه را استفاده می کنیم؟** page setup**)د** hide slide**)ج** setup show**)ب** layout**)الف** -24 **جهت کپی کردن اسالید انتخاب شده از کدام کلید ترکیبی استفاده می کنیم؟** ctrl+x**)ج** ctrl+d**)ب** ctrl+c**)الف -25به نحوه قرار گرفتن متن،تصویر...........،در اسالید چه می گویند؟** templates**)د** themes**)ج** slide desing**)ب** slide layout**)الف -26 با استفاده از کدام زبانه می توان رنگ پس زمینه اسالید را تغییر داد؟** view**)د** design **)ج** home **)ب** format **)الف -27 برای حذف گذار یک اسالید به چه صورتی عمل می کنیم؟ الف(حذف اسالید ب(انتخاب گذار و انتخاب گزینه** remove **ج(انتخاب گزینه** transition no **د(انتخاب گذار و فشردن کلید** delete **-28 برای اضافه کردن جلوه های نمایشی متحرک به موضوعات هر اسالید از کدام گزینه استفاده میشود؟ الف(**show setup **ب(**show custom **ج(**animation custom **د(الف <sup>و</sup> <sup>ب</sup>**

-29فایل ارائه مطالب با انشعاب .................... ذخیره می شوند .

PPtx )د Accdb )ج Xlsx )ب Docx )الف -30 برای ذخیره فایل ارائه مطالب در فایلی با فرمت دیگر چگونه عمل می کنیم ؟ الف ( دکمه Office را انتخاب و گزینه As Save را کلیک می کنیم یا فشردن کلید 12F ب ( دکمه Office را انتخاب و گزینه Save را کلیک می کنیم .  $Ctrl + s \; (s$   $Ctrl + C \; (z)$ 

**-31** اگر آدرس یک mail-e را اشتباه بنویسیم چه اتفاقی می افتد؟

الف- $\Box$  نامه با پیام مناسب برگشت داده می شود.  $-\rightarrow$  بدون هیچ اتفاق خاصی نامه از بین می رود. ج-در پوشه item out قرار می گیرد. د- مانند نامه های معمولی یکبار برگشت داده می شود ولی بدون پیام -32 نامه های پیش نویس در کدام پوشه قرار می گیرند؟ drafts-د sent item-ج outbox-ب inbox -الف -33 عدد نوشته شده کنار پوشه inbox نشانگرچیست؟ الف- تعداد نامه های ارسال شده و هنوز باز نشده ب-تعداد نامه های خوانده شده ج-  $\bm{\Sigma}$ تعداد نامه های رسیده و خوانده نشده هستنده د- تعداد نامه های ارسال شده -34 برای آنکه رونوشت یک نامه از سایر گیرندگان پوشیده بماند آدرس آن را در ...................... وارد می کنیم. الف- CC ب-BCC ج-TO د-From

**-35 BCC مخفف کدام گزینه است؟**

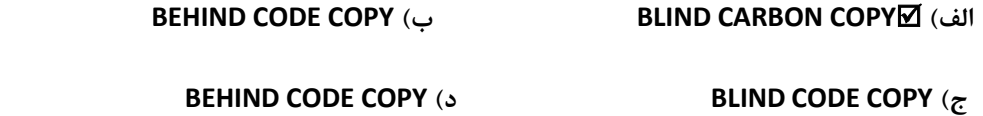

**-36 برای ارسال فایل بهمراه نامه از کدام گزینه استفاده می شود؟**

**الف( منوی FILE و نوار ابزار ب( منوی INSERT و نوار ابزار گزینه Attach** 

**ج( منوی FILE د( منوی Format**

**-37 برای حذف نامه در OUTLOOK از کدام روش استفاده می شود؟**

 **الف(DELETE\EDIT ب( DELETE\FILE ج( کلید DELETE د( الف و ج**

**-38 نامه های دریافتی در پوشه INBOX چه مشخصه ای دارند؟**

 **الف( نمایش عنوان نامه ها بصورت کلمات پررنگ ب( آیکون پاکت بسته بهمراه نامه ج( نمایش عنوان نامه با رنگ های متفاوت د( الف و ب**

**-39 دکمه recv/send در نوار ابزار outlook چه عملی را انجام می دهد؟**

 **الف( نامه های نوشته شده را ارسال می کند. ب( نامه ها را در پوشه inbox ذخیره می کند.**

 **ج( نامه های جدید را دریافت می نماید. د( الف و ج**

## **-40 برای پاسخ گویی به همه گیرندگان نامه از کدام روش استفاده می شود؟**

**SEND/RECV )د REPLY ALL )ج REPLY )ب FORWARD )الف** 

## **-41 برای ویرایش مجدد نامه آن را در کدام پوشه قرار می دهیم؟**

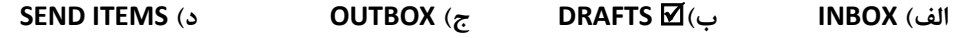

**-42 برای انتقال نامه از پوشه ای به پوشه دیگر در OUTLOOK از کدام روش استفاده می شود؟**

 **الف( FOLDER TO MOVE\EDIT ب( کلیک راست روی نامه**

 **ج( FOLDER TO MOVE\FILE د( الف و ب**